#### ICD-PX370

HU

© 2016 Sony Corporation

4-595-547-**41**(1)

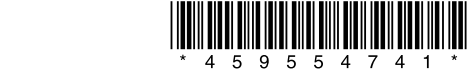

 $\Box$ 

# **SONY**

# Diktafon Kezelési útmutató

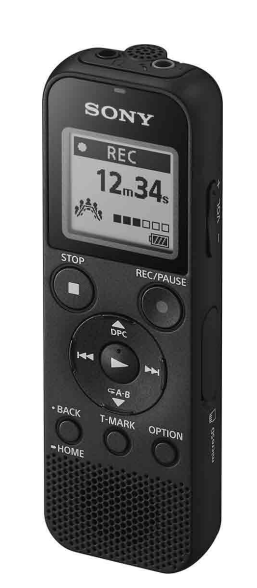

### **Olvassa el a Súgóútmutatót**

Ez a Kezelési útmutató a diktafonnal végezhető alapvető műveleteket ismerteti.

A Súgóútmutató egy online kézikönyv. Probléma esetén a Súgóútmutatóban talál további részleteket, műveleteket és lehetséges megoldásokat.

http://rd1.sony.net/help/icd/p37/h\_ce/

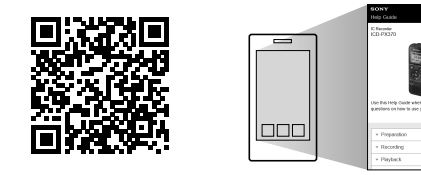

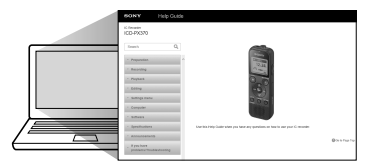

# **Ellenőrizze a mellékelt tételeket**

• Diktafon (1) • LR03 (AAA méret) alkáli elem (2) • Kezelési útmutató (ez a lap) • Jótállási jegy • Sound Organizer 2 szoftveralkalmazás (a telepítőfájl a beépített memóriában található, ahonnan a számítógépre telepítheti.)

- $\boxed{9}$  BACK/  $\bullet$  HOME gomb ( : nyomja meg,  $\bullet$  : nyomja meg, és tartsa
- lenyomva) T-MARK (műsorszámjelzés) gomb

11 OPTION gomb

#### **Külön rendelhető kiegészítők**

15 (mikrofon) (PLUG IN POWER) aljzat\* VOL –/+ (hangerő –/+) gomb\*

Electret kondenzátoros mikrofon ECM-CS3, ECM-TL3 **Megjegyzés** Országtól vagy térségtől függően nem minden modell vagy külön rendelhető kiegészítő kapható.

# **Részek és kezelőszervek**

\* A  $\blacktriangleright$  (lejátszás/enter) gombon, VOL –/+ (hangerő –/+) gombon és a  $\blacktriangleleft$  (mikrofon) (PLUG IN POWER) csatlakozón egy kitapintható pont található. A diktafon működtetése során a tapintható pontot referenciaként használhatja.

 Beépített mikrofon (mono)  $\boxed{2}$   $\Omega$  (fejhallgató) aljzat Műveletjelző Kijelző

REC/PAUSE (felvétel/szünet) gomb

6 STOP gomb

 $\overline{Z}$  Kezelőgomb ( $\triangle$  DPC (Digital Pitch Control),  $\nabla \subseteq (A-B \text{ ism\'etl\'es})/H$ (áttekintés/visszatekerés), ▶▶I (gyorskeresés/előretekerés))

 $\boxed{8}$   $\blacktriangleright$  (lejátszás/enter) gomb\*

Csúsztassa a HOLD•POWER kapcsolót a "POWER" jelzés irányába és tartsa ott, amíg meg nem jelenik a kijelzés. Kikapcsoláshoz csúsztassa a HOLD•POWER kapcsolót "POWER" állásba, és tartsa ott, amíg a kijelzőn meg nem jelenik a "Power Off" üzenet.

**A nem kívánt műveletek megelőzése (HOLD)** Csúsztassa a HOLD•POWER kapcsolót a "HOLD" jelzés irányába.

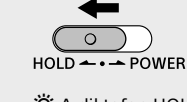

 Beépített hangszóró

13 Szíjrögzítő nyílás (A szíj nem a diktafon tartozéka.)

14 USB-csatlakozó rekesze

 Nyílásfedél

 microSD kártyanyílás (A kártyanyílás a fedél alatt található.)

19 USB csúszókapcsoló

20 HOLD•POWER kapcsoló

21 Elem-/akkumulátortartó

# **Próbálja ki új diktafonját!**

kijelzője, és a megközelítőleges dátum és idő, amikor utoljára üzemeltette a diktafont az elemek eltávolítása előtt. Állítsa be újra az órán a pontos időt. • Ha a kezdeti beállítás után ellenőrizni kívánja az aktuális időt, csúsztassa a HOLD•POWER kapcsolót a "HOLD" jelzés irányába

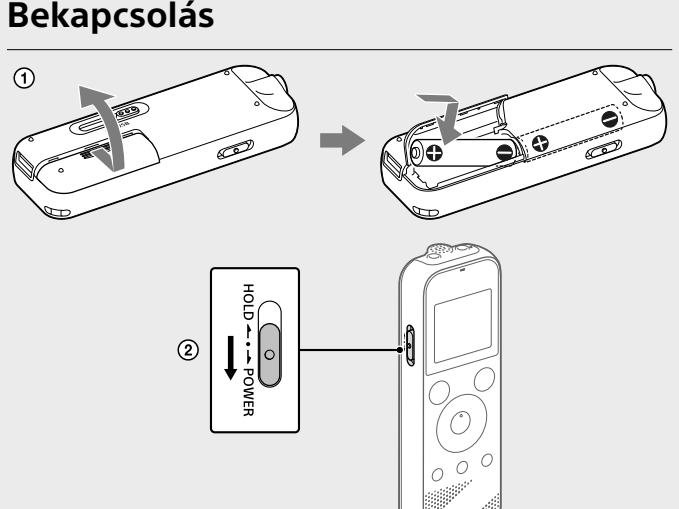

- Csúsztassa el és emelje meg az elemtartó fedelét, helyezzen be LR03 (AAA méret) alkáli elemeket helyes polaritással, majd csukja be a fedelet.
- Kapcsolja be a készüléket.

¼ • A diktafon használatba vétele előtt győződjön meg róla, hogy a HOLD•POWER kapcsoló a középső pont pozícióján áll. • Az egyes helyzetekhez a rögzítés színhelyét a "Scene Select" lehetőséggel választhatia ki az OPTION menüből.

#### **A készülék bekapcsolása**

A felvett fájlok alapértelmezésben a "FOLDER01" mappába kerülnek a " Recorded Files" könyvtárban.

 $\bigcirc$  Válassza a "  $\frac{1}{2}$  Record" elemet a HOME menüből. A kijelzőn megjelenik a rögzítés készenléti módjának a képernyője.

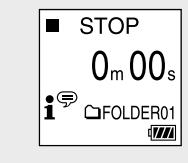

Ha a hangfájlokat a "FOLDER01" mappától különböző helyen kívánja tárolni, hozzon létre egy új mappát majd változtassa meg a fájltárolás célmappáját az új mappára. További tudnivalókat a Súgóútmutatóban talál.

¼ A diktafon HOLD funkciójának kikapcsolásához csúsztassa a HOLD•POWER kapcsolót középre.

# **Kezdeti beállítások**

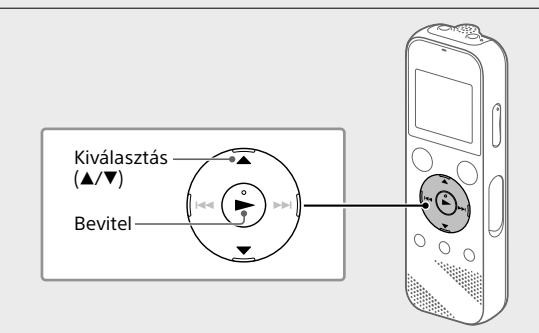

A diktafon első bekapcsolásakor a "Configure Initial Settings" (Kezdeti beállítások konfigurálása) képernyő jelenik meg a kijelzőn. Ezután kiválaszthatja a kijelzés nyelvét, beállíthatja az órát, és be/ki kapcsolhatia a hangielzést

A felvétel megkezdődik, a kijelzőn megjelenik a "REC" jelzés, és a működésjelző piros színnel világítani kezd. A REC/PAUSE megnyomására és lenyomva tartására nem kezdődik meg a felvételt. A művelettel a diktafon szünetelteti a rögzítést.

Rögzítés közben megjelenik a felvételi szintjelző ( $\boxed{\mathbf{A}}$ ). Állítsa be a beépített mikrofonok helyzetét, a hangforrástól való távolságot vagy a mikrofonok érzékenységét úgy, hogy a ■ által jelzett bemeneti szint 3/6 vagy 4/6 szinten maradjon, amely a fenti ábrának megfelelően az optimális szint tartományának felel meg.

 A kezdeti beállítások elindításához válasza ki a "Yes" (Igen) pontot.

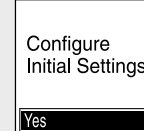

Miután leállította a felvételt, a megnyomásával lejátszhatja a felvett fájlt.

A felvett fájlok alapértelmezésben a "FOLDER01" mappába kerülnek a " Recorded Files" könyvtárban.

- Válassza a " Recorded Files" elemet a HOME menüből.
- (2) Válassza a "Folders" "Built-In Memory" "FOLDER01" elemet, majd nyomja meg a  $\blacktriangleright$  gombot. A microSD kártyán tárolt felvett fájlok lejátszásához válassza a "Folders" - "SD Card" ehetőséget.

- Válassza ki a kijelzés nyelvét. A következő nyelveket választhatja: Deutsch (német), English\* (angol), Español (spanyol), Français (francia), Italiano (olasz), Русский (orosz), Türkçe (török) Alapértelmezett beállítás
- Állítsa be az aktuális évet, hónapot, napot, órát és percet.

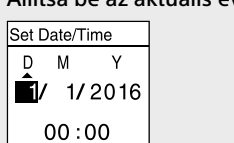

¼ Az előző órabeállítási elemre történő visszalépéshez nyomja meg a BACK/HOME gombot.

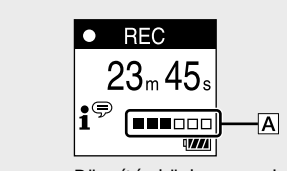

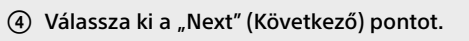

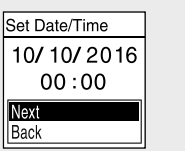

 A hangjelzés bekapcsolásához az "ON" (Be), kikapcsolásához az "OFF" (Ki) pontot válassza. A kezdeti beállítások befejezése után a befejezést jelző üzenet,

majd a HOME menü képernyője jelenik meg.

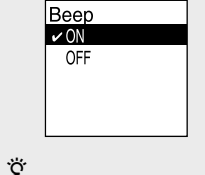

• Később bármikor módosíthatja a kezdeti beállítások bármely elemét. A részletes utasításokat lásd a Súgóútmutatóban. • Amikor visszahelyezi vagy újakra cseréli az elemeket, megjelenik az óra Megjelenik a "Delete?" (Törlés?) felirat, és a készülék megerősítés céljából lejátssza a kiválasztott fájlt.

#### 3) Válassza ki a "Yes" (Igen) pontot.

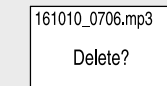

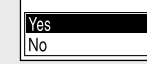

A "Please Wait" (Kérem, várjon) felirat jelenik meg, és a kiválasztott fájl törléséig megjelenítve marad.

#### **Felvétel**

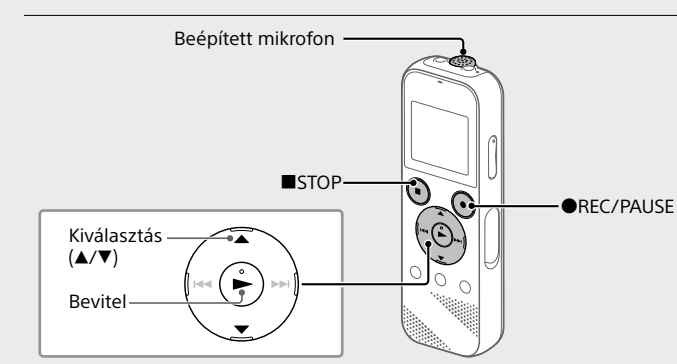

 Válassza ki a mappát, amelyben tárolni kívánja a felvett fájlokat.

 Fordítsa a diktafont úgy, hogy a beépített mikrofon a felvétel forrásának irányába nézzenek.

#### Nyomja meg a REC/PAUSE gombot.

 Nyomja meg a STOP gombot a felvétel leállításához. Megjelenik a "Saving..." felirat, és a kijelző visszatér felvétel készenléti üzemmód képernyőjére.

# **Visszahallgatás**

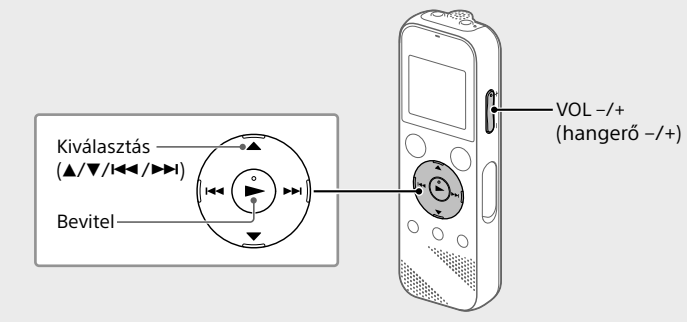

#### Válassza ki a kívánt fájlt. A lejátszás megkezdődik.

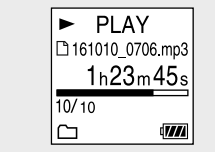

Nyomja meg a STOP gombot a felvétel leállításához.

- ¼ • A hangerőt a VOL -/+ gombbal szabályozhatja.
- • A beépített hangszóró elsősorban a felvett hangfájlok ellenőrzésre szolgál. Ha úgy érzi, hogy a hangerő nem eléggé hangos vagy nehezen érti, amit hall, használjon fejhallgatót (nem tartozék).

• Ha a "  $\Box$  Recorded Files" lehetőséget választja, a kijelző ablakában megjelennek a tárolt fájlok keresési kategóriái. Kiválaszthatja a keresési kategóriák egyikét a "Latest Recording", "Search by REC Date", "Search by REC Scene" vagy "Folders" lehetőségek közül.

#### **Sávjel hozzáadása**

Lehetősége van sávjelet hozzáadni bármely ponthoz, ahol később ketté akar vágni egy fájlt, vagy amelyet a lejátszás során azonosítani akar. Minden egyes fájlhoz legfeljebb 98 sávjelet adhat. A felvétel során törölheti is a sávjeleket.

Az elhasznált akkumulátorokat ártalmatlanítsa az utasításoknak megfelelőer

# **Törlés**

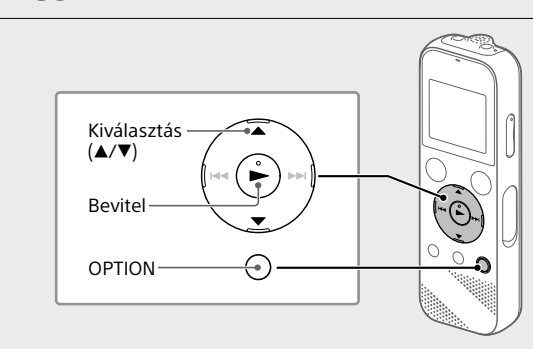

 **Megjegyzés** Ha törölt egy fájlt, azt nem lehet visszaállítani.

Válassza ki azt a fájlt, amelyet törölni kíván a felvett fájlok

- listájáról, vagy játssza le a törölni kívánt fájlt.
- Válassza ki a "Delete a File" (Fájl törlése) pontot az OPTION menüben.

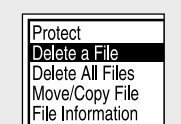

# **Az OPTION menü használata**

Az OPTION menü segítségével különféle funkciókat hajthat végre, egyebek között módosíthatja a diktafon beállításait. A rendelkezésre álló elemek az adott szituációtól függenek.

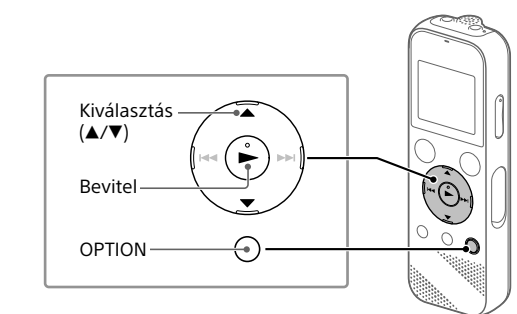

 Válassza ki a kívánt funkciót a HOME menüből, majd nyomja meg az OPTION gombot.

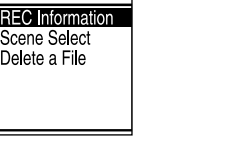

 Válassza ki azt a menüpontot, amelynek módosítani kívánja a beállítását.

Válassza ki a kívánt beállítási opciót.

### **Fájlok másolása a diktafonról számítógépre**

4 GB (körülbelül 3,20 GB = 3 435 973 837 bájt) **Maximális felvételi idő (beépített memória)** A maximális rögzítési idő az összes mappára a következő. MP3 192 kbps<sup>\*3</sup> and 39 óra 45 percent MP3 128 kbps 59 óra 35 perc MP3 48 kbps (MONO) 159 óra

- A diktafonon lévő fájlokat és mappákat számítógépre másolhatja, hogy ott tárolja őket.
- Csúsztassa el az USB csúszókapcsolót a nyíl irányába, majd dugja az USB csatlakozót egy bekapcsolt számítógép USB-portjába.
- Húzza át az "IC RECORDER" vagy a "MEMORY CARD" tárhelyről a másolni kívánt fájlokat és mappákat a számítógép helyi lemezére.

#### **Fájl vagy mappa másolása (áthúzással)**

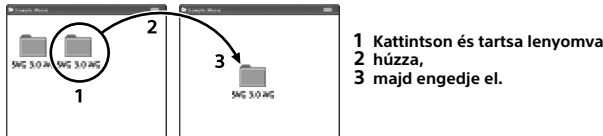

Lejátszás a beépített hangszórókkal<sup>,</sup>

IC RECORDER vagy MEMORY CARD A számítógépe

> MP3 192 kbps  $|$  Kb. 55 óra  $|$  Kb. 18 óra  $|$  Kb. 43 óra MP3 128 kbps Kb. 57 óra Kb. 18 óra Kb. 45 óra

> MP3 192 kbps  $|$  Kb. 40 óra  $|$  Kb. 14 óra  $|$  Kb. 34 óra MP3 128 kbps  $|$  Kb. 41 óra  $|$  Kb. 14 óra  $|$  Kb. 34 óra

 Győződjön meg róla, hogy az "Accessing" elem nincs megjelenítve a diktafon kijelzőjén, majd csatlakoztassa le a diktafont a számítógépről.

> Lejátszás a beépített hangszórókkal<sup>,</sup>

### **A Sound Organizer 2 szoftver telepítése**

Telepítse a Sound Organizer szoftvert a számítógépre. A Sound Organizer segítségével fájlokat cserélhet a diktafon és a

számítógép között. A zenei CD-kről és egyéb adathordozókról a számítógépre importált dalok, az MP3 és egyéb audiofájlok is lejátszhatók és átvihetők a diktafonra.

#### **Megjegyzések**

Minden más védjegy és bejegyzett védjegy az illető tulajdonosok védjegye vagy bejegyzett védjegye. Továbbá sem a "™", sem a "®" jel nem szerepel

- • A Sound Organizer csak Windows-számítógépekkel kompatibilis. Nem kompatibilis Mac számítógéppel.
- • Ez a diktafon csak a Sound Organizer 2 szoftverrel kompatibilis. • Ha a beépített memóriát formázza, a rajta tárolt összes adat törlődik. (A Sound Organizer szoftver is törlődik.)
- ¼ A Sound Organizer telepítésekor jelentkezzen be egy rendszergazdai jogosultságokkal rendelkező fiókba.
- Csúsztassa el az USB csúszókapcsolót a nyíl irányába, majd dugja az USB csatlakozót egy bekapcsolt számítógép USB-portjába.
- Győződjön meg róla, hogy a számítógép sikeresen észlelte a diktafont.
	- A diktafon kijelzőjén a "Connecting" (Csatlakozás) kijelzés látható, amikor a diktafon számítógéphez csatlakozik.
- Lépjen a [Start] menübe, kattintson a [Számítógép] pontra, majd kattintson kétszer az [IC RECORDER] (Diktafon) – [FOR WINDOWS] (Windows-hoz) pontra.
- Kattintson kétszer a [SoundOrganizer\_V2001] (vagy [SoundOrganizer\_V2001.exe]) elemre. Kövesse a számítógép képernyőjén megjelenő utasításokat.
- Fogadja el a licencszerződés feltételeit; ehhez válassza ki az [I accept the terms in the license agreement] (Elfogadom a licencszerződés feltételeit) pontot, majd kattintson a [Next] (Tovább) gombra.

A licencek (angol nyelven) megtalálhatók a diktafon belső memóriájában. Ha el akarja olvasni a "LICENSE" mappában lévő licenceket, hozzon létre

A licencek (angol nyelven) megtalálhatók a diktafon belső memóriájában. Ha el akarja olvasni a "LICENSE" mappában lévő licenceket, hozzon létre

- Amikor megjelenik a [Setup Type] (Beállítás típusa) ablak, válassza ki a [Standard] (Standard) vagy a [Custom] (Egyedi) pontot, majd kattintson a [Next] (Tovább) gombra. Kövesse a képernyőn megjelenő utasításokat, és a [Custom] (Egyedi) pont kiválasztása esetén adja meg a telepítési beállításokat.
- Amikor a [Ready to Install the Program] (A program telepítésére készen áll) ablak jelenik meg, kattintson az [Install] (Telepítés) gombra. Megkezdődik a telepítés.
- Amikor a [Sound Organizer has been installed successfully.] (A Sound Organizer sikeresen telepítve lett.) ablak megjelenik, jelölje be a [Launch Sound Organizer Now] (Sound Organizer indítása most) jelölőnégyzetet, majd kattintson a [Finish] (Befejezés) gombra.

#### **Megjegyzés**

A Sound Organizer telepítése után lehet, hogy újra kell indítania a számítógépet.

# **Óvintézkedések**

#### **Áramellátás**

3,0 V=: Használjon két LR03 (AAA méret) alkáli elemet 2,4 V=: Használjon két NH-AAA újratölthető akkumulátort 5,0 V=: USB AC adapter használata esetén Névleges áramfelvétel: 500 mA

#### **Biztonság**

Ne használja a készüléket vezetés, kerékpározás vagy bármilyen gépjármű működtetése közben.

#### **Kezelés**

• Ne hagyja a készüléket hőforrások közelében, sem olyan helyen, ahol közvetlen napfény, nagy mennyiségű por vagy erős mechanikai hatás érheti.

- • Ha valamilyen szilárd tárgy vagy folyadék kerül a készülékbe, vegye ki az elemeket és ellenőriztesse szakemberrel, mielőtt tovább használná.
- • A diktafon használata közben ügyeljen arra, hogy betartsa az alábbi óvintézkedéseket, nehogy elgörbüljön a készülékház, vagy meghibásodjon a diktafon.
- Ne üljön le a diktafonnal a farzsebében. – Ne tegye a diktafont a táskájába úgy, hogy fejhallgató/fülhallgató kábele
- a készülék köré van tekerve, majd a táskát erős ütésnek teszi ki. • Vigyázzon, nehogy víz fröccsenjen a készülékre. A készülék nem vízálló. Különösképpen az alábbi helyzetekben legyen óvatos: – Amikor a készülék a zsebében van, és pl. a fürdőszobába megy. Amikor lehajol, a készülék kicsúszhat a zsebéből, és a vízbe eshet. – Ha a készüléket olyan környezetben használja, ahol esőnek, hónak vagy párának lehet kitéve.
- Olyan helyzetekben, amikor leizzadhat. Ha nedves kézzel érinti meg a készüléket, vagy izzadsággal telített ruházat zsebébe teszi azt, a készülék vizes lehet.
- • A készüléket nagy hangerővel használva halláskárosodást szenvedhet. Forgalombiztonsági okokból járművezetés vagy kerékpározás közben ne használja a készüléket.

• Fájdalmat érezhet a fülében, ha a fejhallgatót olyan környezetben használja, ahol nagyon száraz a levegő. Ez nem a fejhallgató meghibásodása miatt van így, hanem az Ön testében összegyűlt elektrosztatikus töltés miatt. Az elektrosztatikus feltöltődés mértékét csökkentheti, ha természetes szálból készült ruházatot visel, ami megakadályozza az elektrosztatikus feltöltődést.

#### **Zaj**

• Zajt hallhat, ha a diktafont váltakozó áramú áramforrás, fénycső vagy mobiltelefon közelébe helyezi a felvétel vagy a lejátszás közben. • Zajt is rögzíthet a készülék, ha egy tárgy, például az ujja, véletlenül megdörzsöli vagy megkarcolja a diktafont felvétel közben.

#### **Karbantartás**

A burkolat tisztítására használjon puha, vízzel enyhén megnedvesített kendőt. Ezután száraz puha kendővel törölje le a burkolatot. Ne használjon alkoholt, benzint és hígítót.

Ha bármilyen kérdése vagy problémája van a készülékkel kapcsolatban, vegye fel a kapcsolatot a legközelebbi Sony kereskedővel.

## **FIGYELEM!**

Ne tegye ki az akkumulátorokat (akkumulátorcsomagot vagy beszerelt akkumulátorokat) túlzott hőnek, például napsütésnek, tűznek vagy hasonló hatásnak hosszú ideig.

# **VIGYÁZAT!**

Ha az akkumulátort nem megfelelő típusúval helyettesíti, fennáll a robbanásveszély.

#### **Megjegyzés a vásárlók számára: a következő információk csak az EU irányelveit alkalmazó országokban értékesített készülékekre vonatkoznak**

Gyártó: Sony Corporation, 1-7-1 Konan Minato-ku Tokió, 108-0075 Japán Európai uniós termékbiztonság: Sony Belgium, bijkantoor van Sony Europe Limited, Da Vincilaan 7-D1, 1935 Zaventem, Belgium

A halláskárosodás megelőzése érdekében ne hallgasson felvételeket hosszú ideig nagy hangerő mellett.

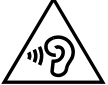

A CE jelölés érvényessége csak azokra az országokra korlátozódik, amelyekben azt a törvény megköveteli, elsősorban az EEA (Európai Gazdasági Térség) országaiban.

**Feleslegessé vált elemek, villamos és elektronikus készülékek hulladékként való eltávolítása. (Használható az Európai Unió és egyéb európai országok szelektív hulladékgyűjtési rendszereiben)**

Ez a szimbólum az elemen, a készüléken vagy annak csomagolásán azt jelzi, hogy a terméket ne kezelje háztartási hulladékként. Egyes elemeken, vagy azok csomagolásán ez a szimbólum együtt szerepelhet a higany (Hg) vagy az ólom (Pb) vegyjelével akkor, ha az elem 0,0005%-nál több higanyt, vagy 0,004%-nál több ólmot tartalmaz. Azáltal, hogy az elhasznált elemeket és készülékeket a kijelölt gyűjtőhelyeken adja le, segít megelőzni a környezet és az emberi egészség károsodását, mely bekövetkezhetne, ha nem követi a hulladékkezelés helyes módját. Az anyagok újrahasznosítása segít a természeti erőforrások megőrzésében.

Az olyan berendezéseknél alkalmazott elemeket, ahol biztonsági, üzemviteli, illetve adatok megőrzése érdekében elengedhetetlen az energiaellátás folyamatosságának biztosítása, csak az arra felkészült szerviz cserélheti azt ki.

Beépített elem esetén, hogy biztosítható legyen az elem megfelelő kezelése, a termék elhasználódásakor jutassa el azt, az arra kijelölt elektromos és elektronikus hulladékgyűjtő helyre. Minden más elem esetén kérjük, hogy tanulmányozza a készülékhez mellékelt útmutatót, hogy milyen módon lehet az elemet biztonságosan eltávolítani a készülékből. Az elemet a használt elemek gyűjtőhelyén adja le.

Az elem, vagy készülék újrahasznosítása érdekében további információért forduljon a lakhelyén az illetékes hulladékgyűjtő szolgáltatóhoz, vagy ahhoz az üzlethez, ahol a terméket megvásárolta.

#### **Vigyázat**

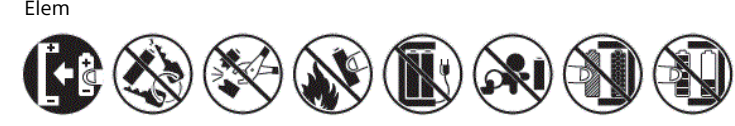

**Műszaki adatok**

**Megjegyzés**

Ha hosszú ideig folyamatosan szeretne felvenni, lehet, hogy elemet kell majd cserélnie a felvétel közben. További információk az elem élettartamáról lásd: Elem

üzemideje.

A témában feltüntetett maximális felvételi idő csak referenciaként szolgál.

**Az akkumulátor élettartama** 

REC Mode Felvétel

REC Mode Felvétel

Sony LR03 (SG) (AAA méret) alkáli elemek használata esetén (JEITA)\*4\*5

Lejátszás a fejhallgatóval

NH-AAA újratölthető akkumulátorok esetén (JEITA)\*4\*5

Lejátszás a fejhallgatóval

Kapacitás (a felhasználó számára elérhető kapacitás\*<sup>1\*2</sup>)

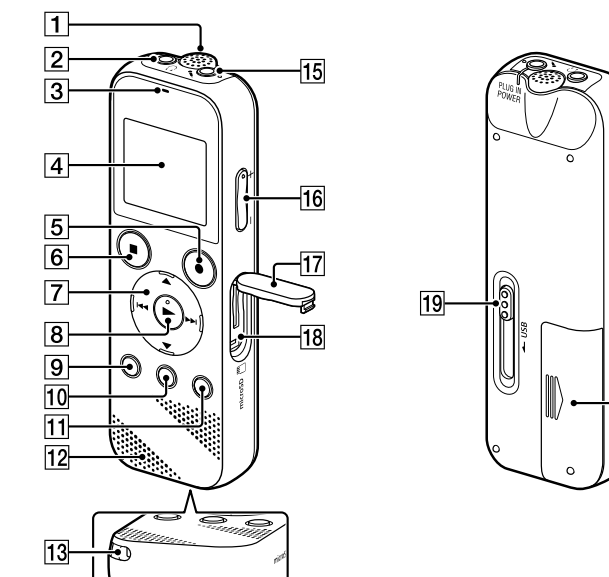

**Méretek (szél./mag./mély.) (kivéve a kiálló részeket és a** 

**kezelőszerveket) (JEITA)\*⁴** Kb. 38,3 mm x 114,2 mm x 19,3 mm

#### **Tömeg (JEITA)\*⁴**

Kb. 74 g (két LR03 (AAA méret) alkáli elemmel)

#### **Hőmérséklet/páratartalom**

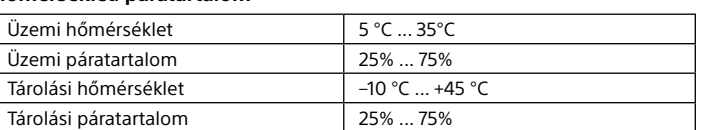

#### **Kompatibilis memóriakártyák**

4–32 GB kapacitású microSDHC kártyák

#### **Megjegyzés**

microSDXC kártyák nem kompatibilisek a diktafonnal.

- 
- \*¹ A beépített memória kis része fájlkezelésre szolgál, ezért a felhasználó számára nem áll rendelkezésre.
- $^{2}$  Ha a beépített memóriát a diktafonnal formázzák.
- \*³ Alapértelmezett beállítások a felvételi környezetekhez.
- \*⁴ A JEITA (Japan Electronics and Information Technology Industries Association) szabványa szerint mért érték.
- \*⁵ A diktafon használatának módjától függően az akkumulátor élettartama megrövidülhet. \*⁶ Hangszórókon keresztüli zenelejátszás esetén, 27-ös hangerőszint mellett.

# **Védjegyek**

• A Microsoft, a Windows, a Windows Vista és a Windows Media a Microsoft Corporation védjegye vagy bejegyzett védjegye az Egyesült Államokban és/vagy más országokban.

• A Mac OS az Apple Inc. USA-ban és más országokban bejegyzett védjegye. • Az MPEG Layer-3 audió kódolási technológiát és szabadalmakat a Fraunhofer IIS és a Thomson engedélyezte.

• A microSD, a microSDHC és a microSDXC logók az SD-3C, LLC védjegyei.

ebben az útmutatóban.

A "Sound Organizer 2" az alábbi szoftvermodulokat használja:

Windows Media Format Runtime

**CON "SS" MISS"**<br>CON TIMES AND SS" MISS"

**Licenc**

**Megjegyzések a Licencről**

A diktafonhoz olyan szoftverek vannak mellékelve, amelyek használatára a szoftvertulajdonosok licencszerződései vonatkoznak. E szoftveralkalmazások szerzői jogokkal rendelkező tulajdonosainak elvárásai alapján, kötelességünk tájékoztatni Önt a következőkről. Kérjük, olvassa el a

következőket.

Mass Storage kapcsolatot a diktafon és a számítógép között.

**A felhasznált GNU GPL/LGPL szoftverről**

A diktafonban GNU General Public License (Általános Nyilvános Licenc, a továbbiakban "GPL"), illetve GNU Lesser General Public License (Könyvtári Általános Nyilvános Licenc, a továbbiakban "LGPL") programok találhatók. Tájékoztatjuk, hogy Önnek joga van hozzáférni, megváltoztatni és terjeszteni ezeket a szoftverprogramokat az adott GPL/LGPL feltételei mellett. A forráskód a weben van közzétéve. A következő URL használható a

letöltésükhöz.

http://www.sony.net/Products/Linux/

Azt szeretnénk, ha nem keresne meg minket a forráskódok tartalmával

kapcsolatban.

Mass Storage kapcsolatot a diktafon és a számítógép között.

# **A HOME menü használata**

A HOME menü sokféle művelethez használható, például egy felvett fájl helyének azonosításához és lejátszásához vagy a diktafon beállításainak módosításához.

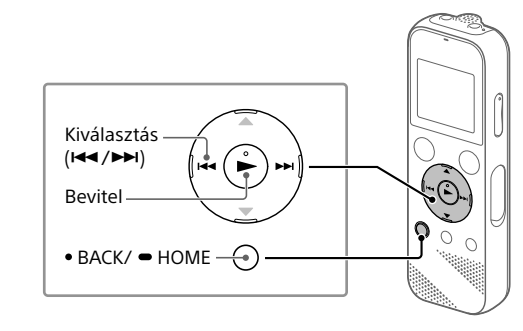

 Nyomja meg és tartsa lenyomva a BACK/HOME gombot. Megjelenik a HOME menü képernyője.

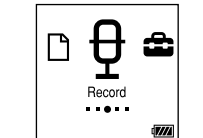

A HOME menü elemei a következő sorrendben jelennek meg.

**Recorded Files Record Settings Back to XX\* Music**

\* Az Ön által jelenleg használt funkció itt látható: "XX"

#### Válassza ki a kívánt funkciót az alábbiak közül:

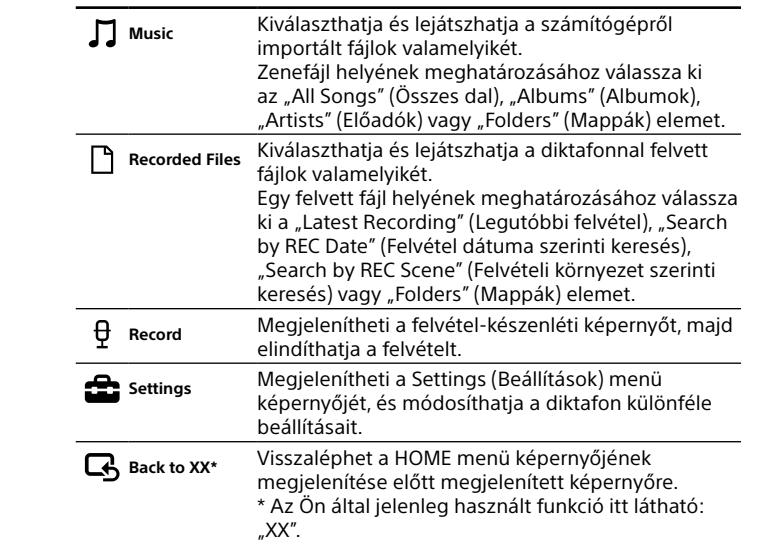

¼ Nyomja meg a STOP gombot a HOME menübe lépés előtt megjelenített képernyőre történő visszalépéshez.